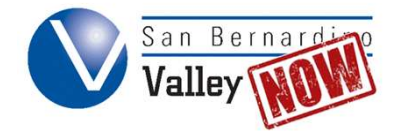

# **Creating an OpenCCC Account**

For first time students, the enrollment process begins with creating an OpenCCC.net account. In order to complete the application, you will need your social security number (if available). It is possible to complete the process without this number, but the fees assessed each student are different. Moreover, in order to clear any holds that come from not entering an SSN (or entering it incorrectly) you are required to present a physical card to the SBVC Admissions office within 2 weeks.

Step 1: Open SBVC's main website in an internet browser. (https://www.valleycollege.edu). Click the "Apply" link located in the top right corner.

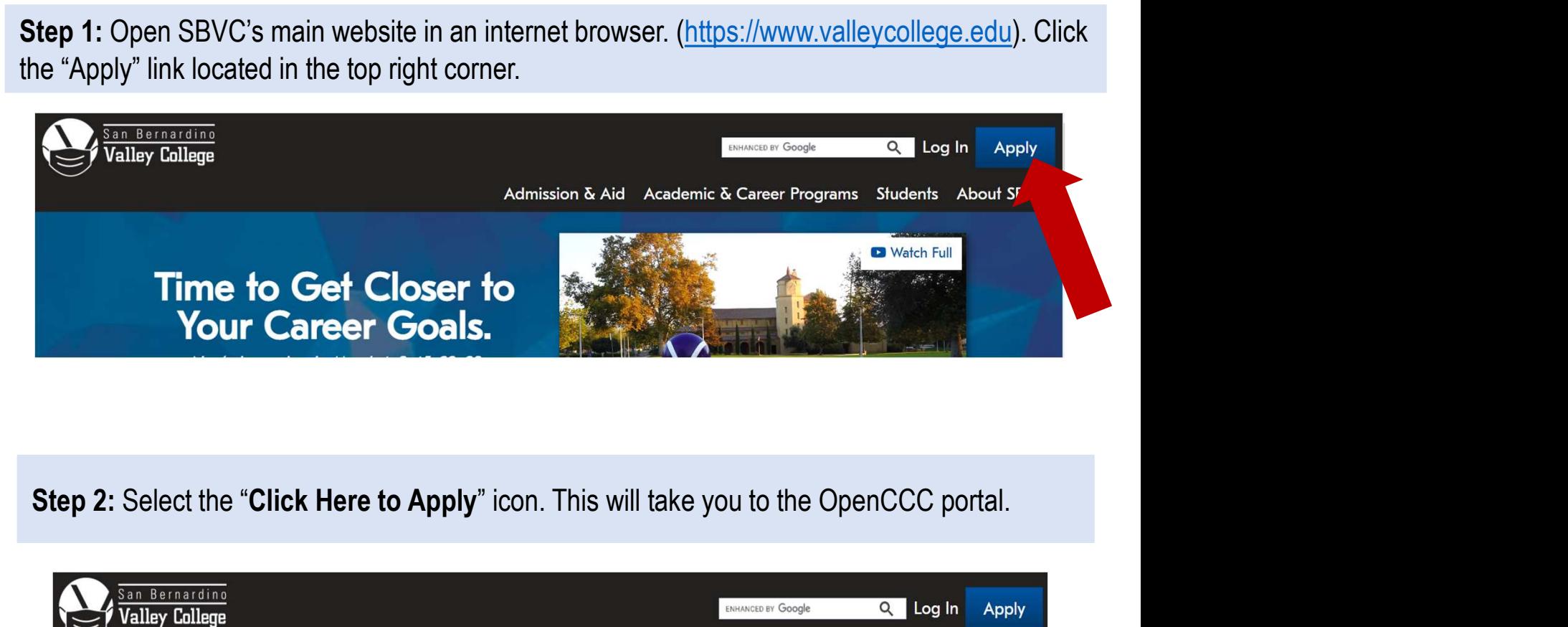

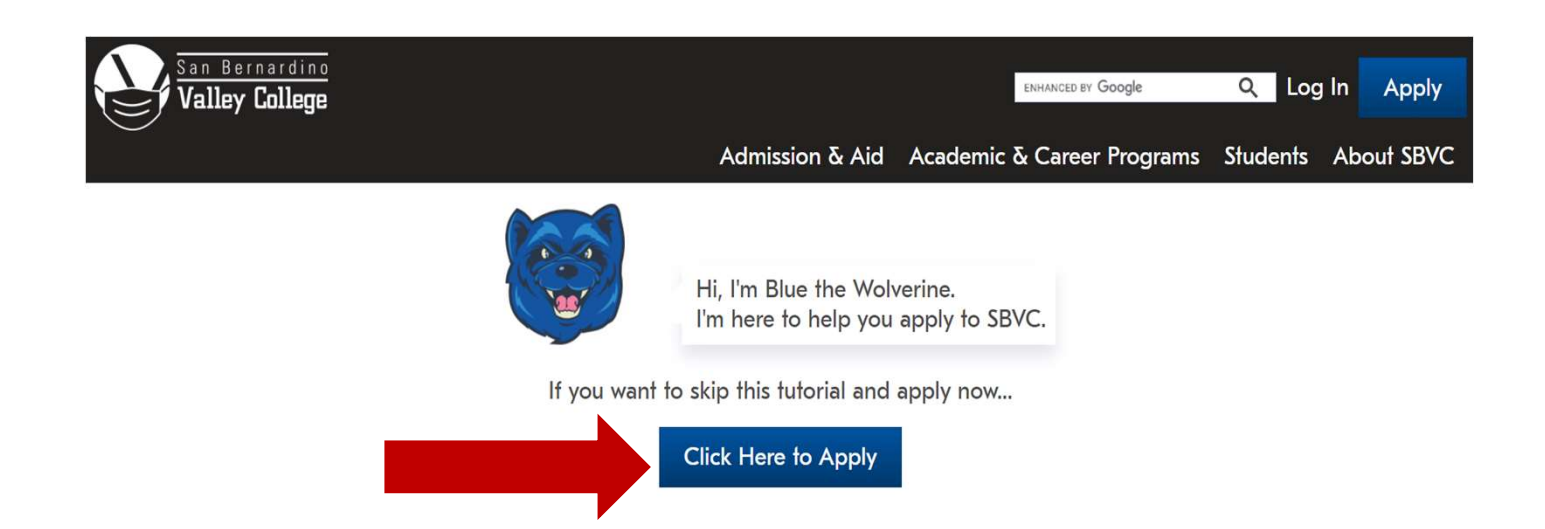

# Step 3: Click on "Create an Account."

# **Application to College**

Before applying to college you must first have an OpenCCC account.

The OpenCCC single sign-in account allows you to access the online services of the California Community Colleges.

OpenCCC is a service of the California Community Colleges Chancellors Office. The information in your account is kept private and secure.

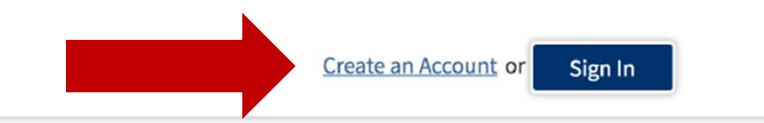

# Step 4: Click on "Begin Creating My Account."

# **Create Your OpenCCC Account**

OpenCCC allows you to access California Community Colleges secure web applications.

### You Must Have an Email Address

The California Community Colleges and OpenCCC will use email to send you important information. You will need to provide an email address when you create your account.

Free email accounts are available from many sources:

- · Google Gmail
- · Yahoo Email
- **Microsoft Outlook**
- **Other Providers**

Note: While all of the providers listed above have millions of users and are widely trusted to be reliable and secure, OpenCCC and the CCC Chancellor's Office do not endorse an will have no liability should any issues arise with a particular email provider.

All information is kept secure and private as explained in the Privacy Policy. By creating an OpenCCC account, you are agreeing to the terms and conditions of the Privacy Polic

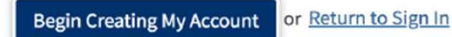

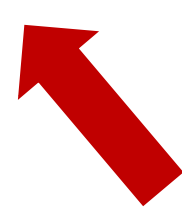

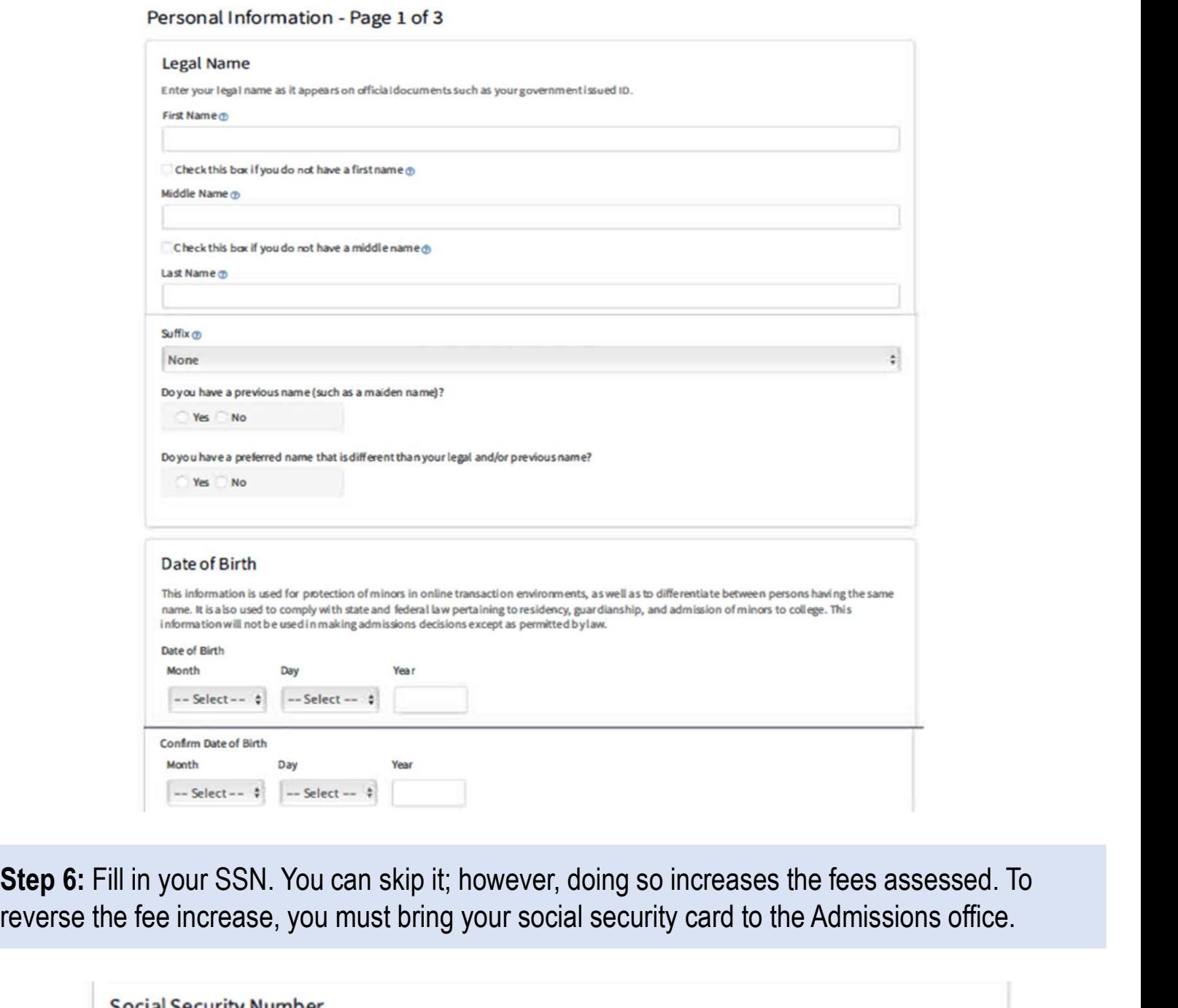

reverse the fee increase, you must bring your social security card to the Admissions office.

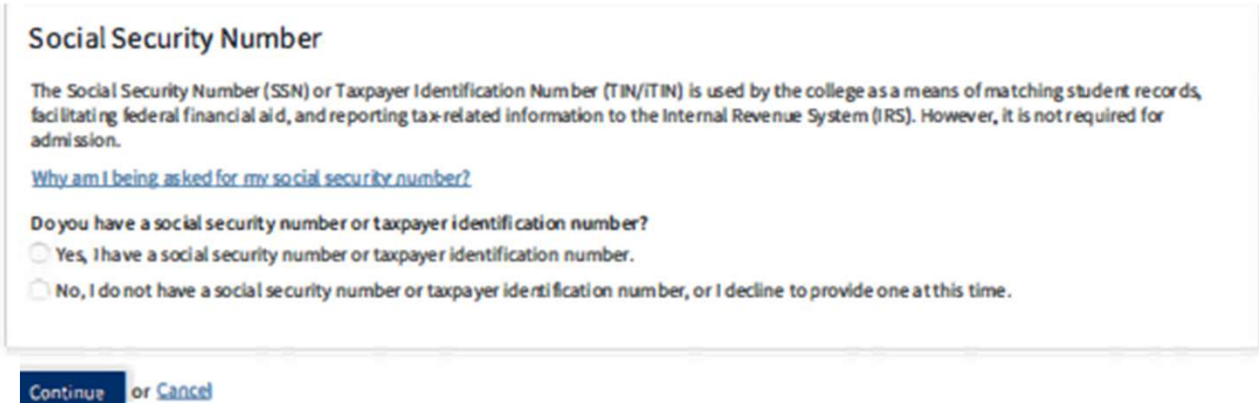

Step 5: Fill in the required information.

# **Create Account**

Step 7: Make sure to enter an email address that you will check frequently. Do not use a high school email address. You will lose access to it after you graduate.

# **Create Account**

# Contact Information - Page 2 of 3

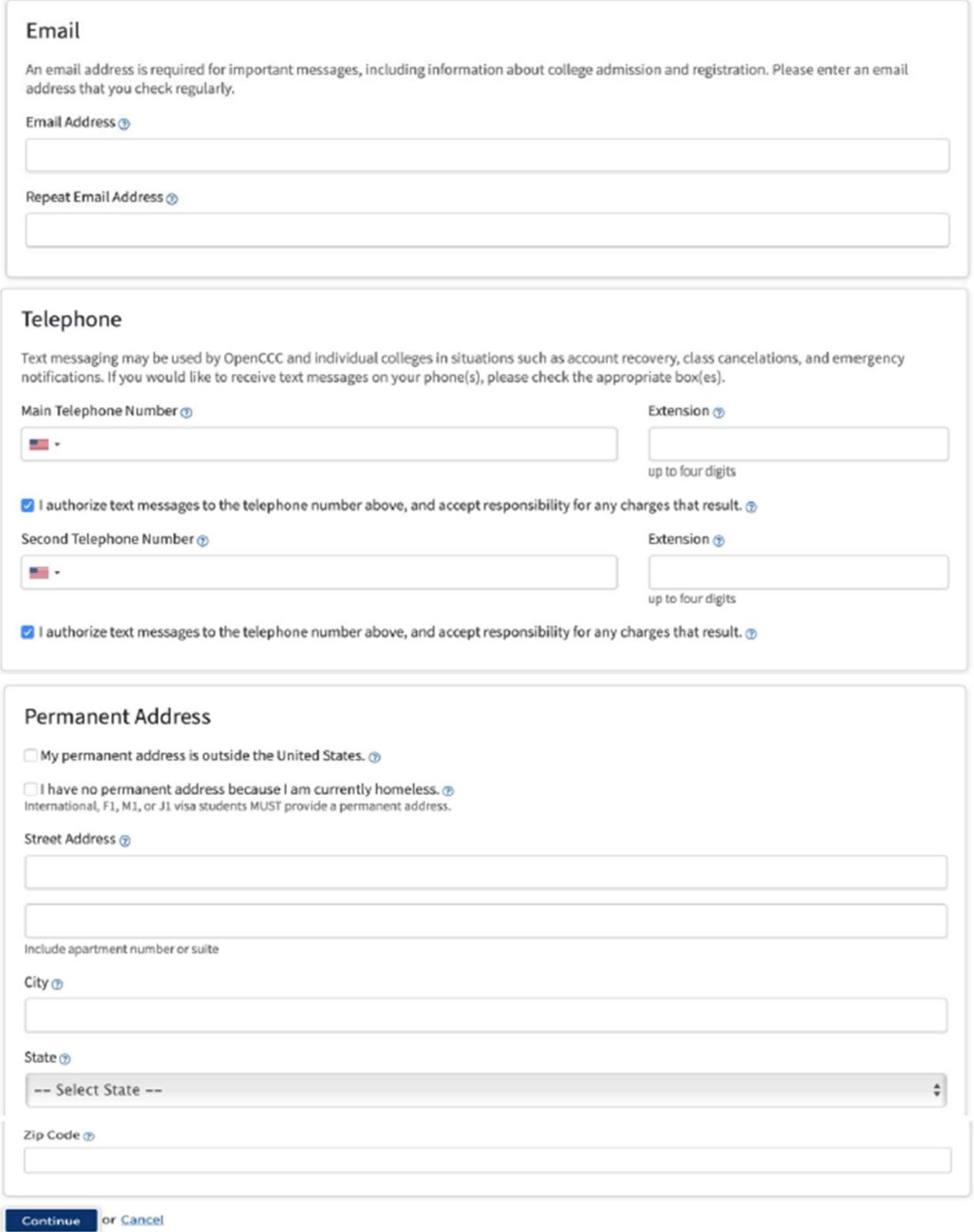

# Step 8: Make sure you remember the Username and Password for future use. Keep it somewhere safe.

# **Create Account**

## Security and Credentials - Page 3 of 3

### **Username and Password**

To enable you to sign in later, you must choose a unique username for your account.

#### Username ®

Minimum 6 characters (letters, numbers, special characters)

#### Password ®

7 to 20 characters (letters and at least one number)

#### Repeat Password

- . Be sure to record your username and password for later use.
- . Please do not share your account with others, even family members.

## Security PIN

For additional security, please create a 4-digit Personal Identification Number (PIN) for your account. Enter your PIN twice to make sure you type it correctly.

#### PIN<sub>®</sub>

Repeat PIN

## **Security Questions**

If you forget your username or password, or if you want to change your password or PIN, you will be asked one or more of your personal security question. Please select three security questions you would like to be asked, and enter your answers to those questions.

¢

First Security Question ®

-- Please Choose a Question --

Answer to the First Security Question @

Second Security Question @

-- Please Choose a Question -

Answer to the Second Security Question @

Third Security Question

-- Please Choose a Question --

Answer to the Third Security Question @

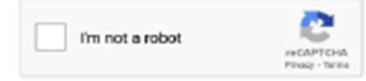

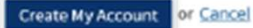

Step 9: You have now registered on OpenCCC. You should receive an email regarding the account creation. Click "Continue" to go to the next step of completing an SBVC application.

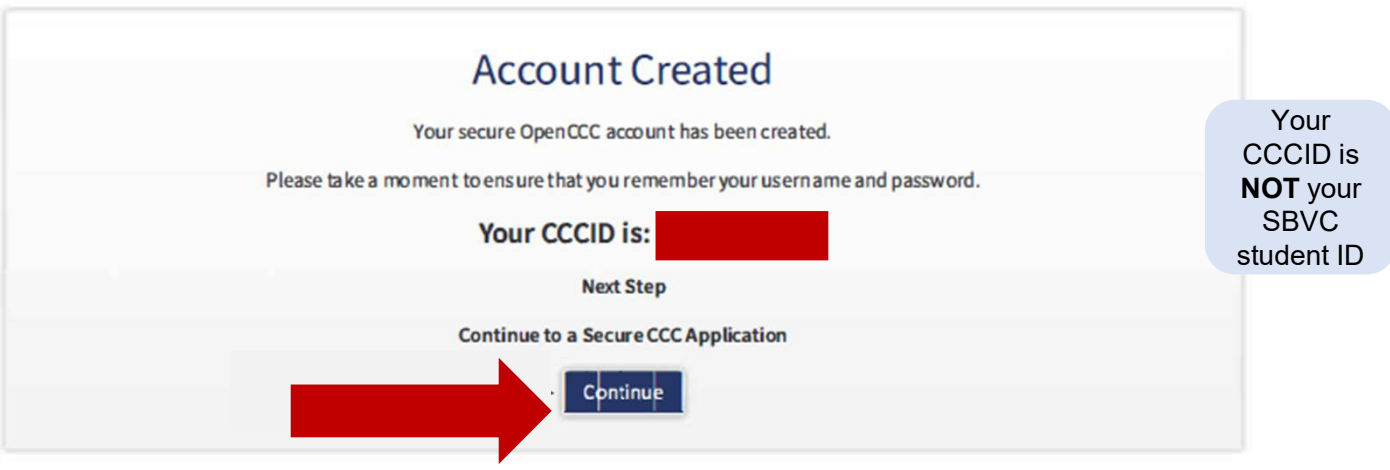

Step 9b: This is a sample email generated when your OpenCCC net account is created. Note: This CCCID IS NOT your SBVC student ID number.

Dear

Congratulations on successfully creating your OpenCCC Account.

Your CCCID is:

Your CCCID allows you to access the online services of the California Community Colleges using a private, secure, single sign-on account.

The CCCID is your global California Community Colleges ID and helps track your enrollment and academic records across all California Community Colleges that you may attend throughout your academic career.

You may be assigned a local Student ID by the college you are attending.

To confirm your college student ID, please contact your college directly.

## **Self-Service Account Recovery**

User self-service account recovery is available at OpenCCC.net

## Need Help?

California Community Colleges Help Desk Toll Free: 1-877-247-4836 Email: support@openccc.net